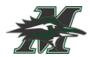

Hello parents and students,

This information will assist you in logging onto our various platforms and student information systems this year.

## MyED Login

- 1) If you already had a MyED student account (at HMS, EHPMS, or MSS) passwords are still the same as before. The student login is: <a href="mailto:studentnumber@mpsd.ca">studentnumber@mpsd.ca</a>)
- If you are a new student to the district, please use the student login (<u>studentnumber</u>) (not <u>studentnumber@mpsd.ca</u>) and the following password: <u>Roadrunners1\$</u>
- If your account is disabled, please try it one more time. Otherwise, email <u>lisa.yeates@mpsd</u> for a password reset.

## Computer Login

- 1) All student logins are: studentnumber@mpsd.ca
- 2) All student passwords are: Roadrunners1\$
- 3) Attached are the instructions on how to change your password
- 4) If your account becomes disabled, please contact your Vice Principal

## Office 365 (Scholantis and MS Teams) Login

- 1) All student logins are: studentnumber@mpsd.ca
- 2) All student passwords are: Roadrunners1\$
- 3) Attached are the instructions on how to change your password
- 4) If your account becomes disabled, please contact your Vice Principal

Tom Nguyen Vice Principal (A-G) Mission Secondary 604-826-7191 ext. 3005 tom.nguyen@mpsd.ca